# **NAVIGATION OVERVIEW FOR MANAGERS QUICK REFERENCE GUIDE**

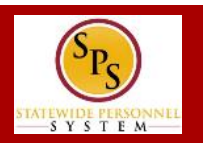

#### **WORKDAY LANDING PAGES**

Commonly used pages in Workday, called landing pages, are used to view data and perform tasks. Each page will have navigational tools (menus, icons, buttons, fields, etc.) which help you get around the system. The picture below, displays the **Home** page.

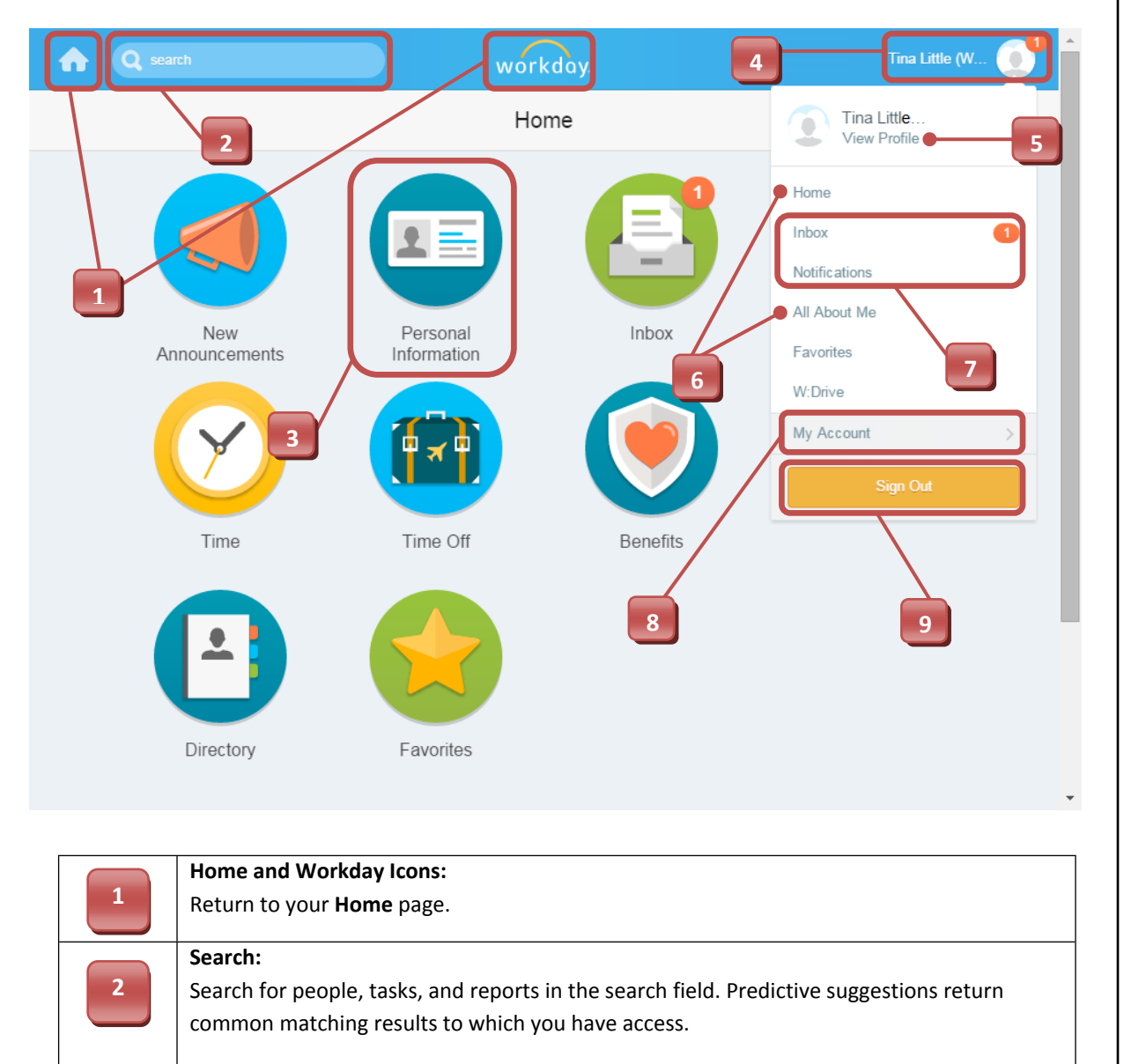

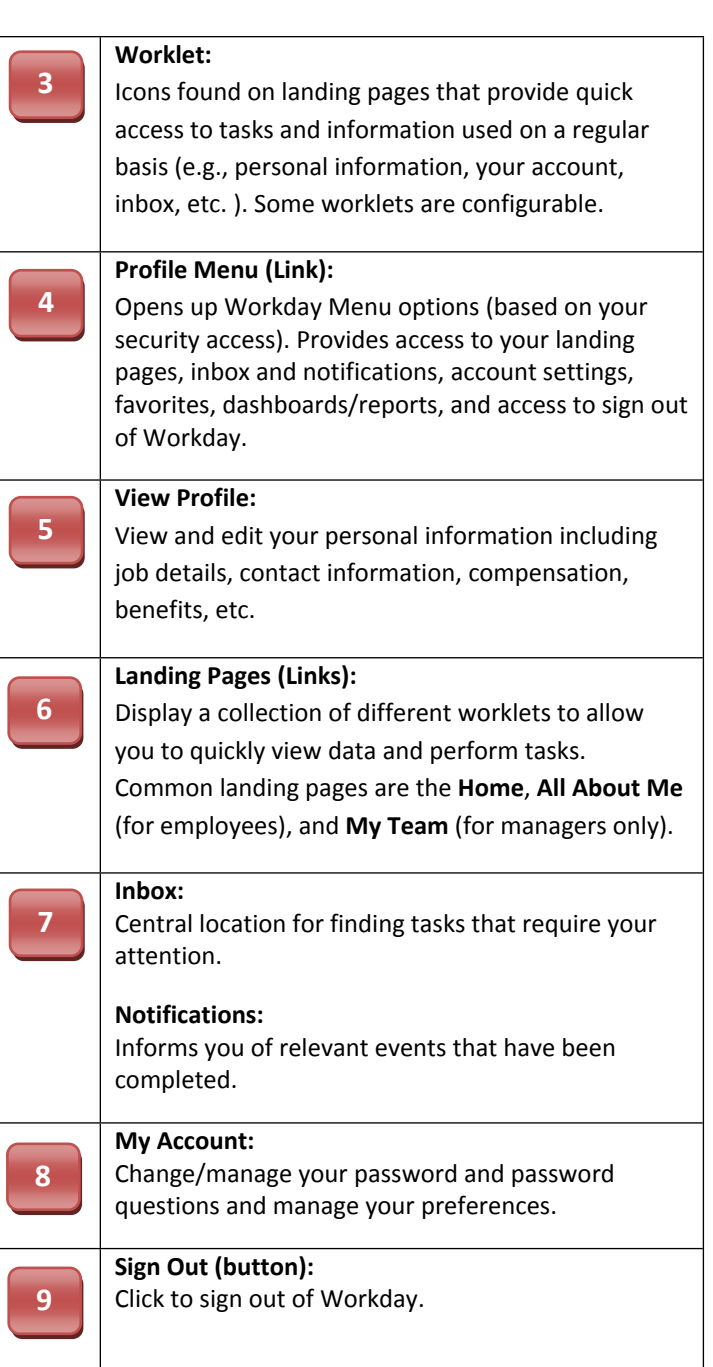

# **NAVIGATION OVERVIEW FOR MANAGERS QUICK REFERENCE GUIDE**

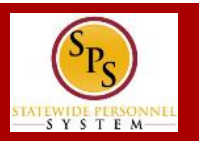

### **COMMON WORKLETS**

Managers have access to worklets that can provide easy access to tasks and information about the team or workers that they supervise. Some worklets are permanent and cannot be deleted from a landing page. Others can be added and configured as desired.

**NOTE:** Worklets display based on your system access. Some common manager worklets are listed below.

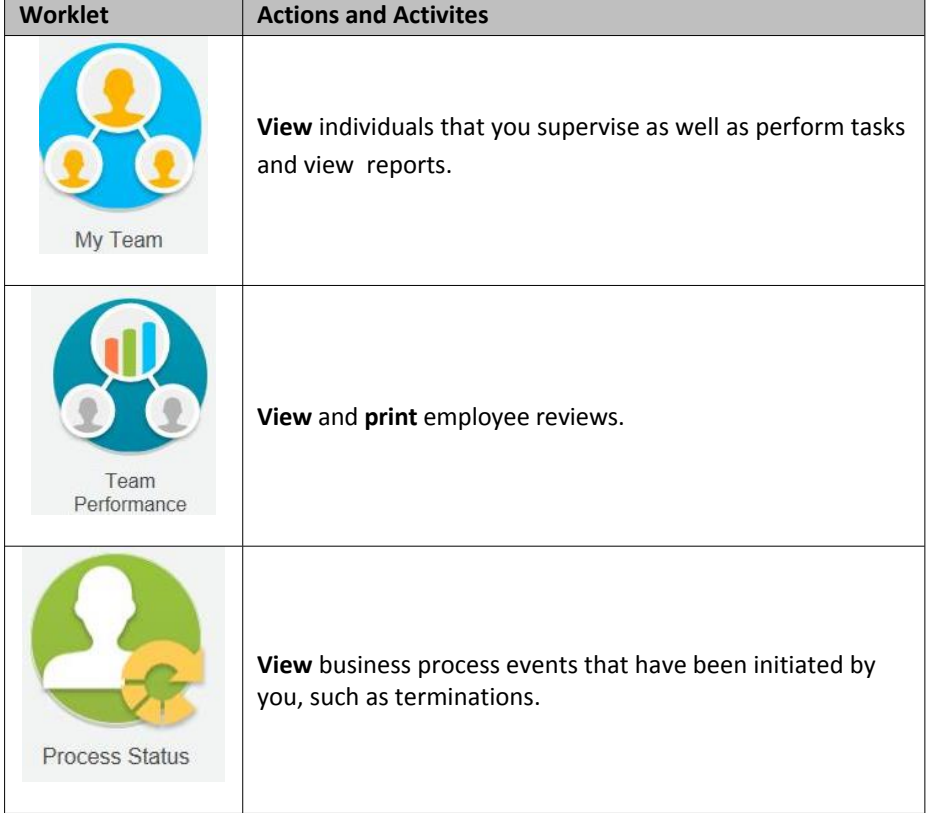

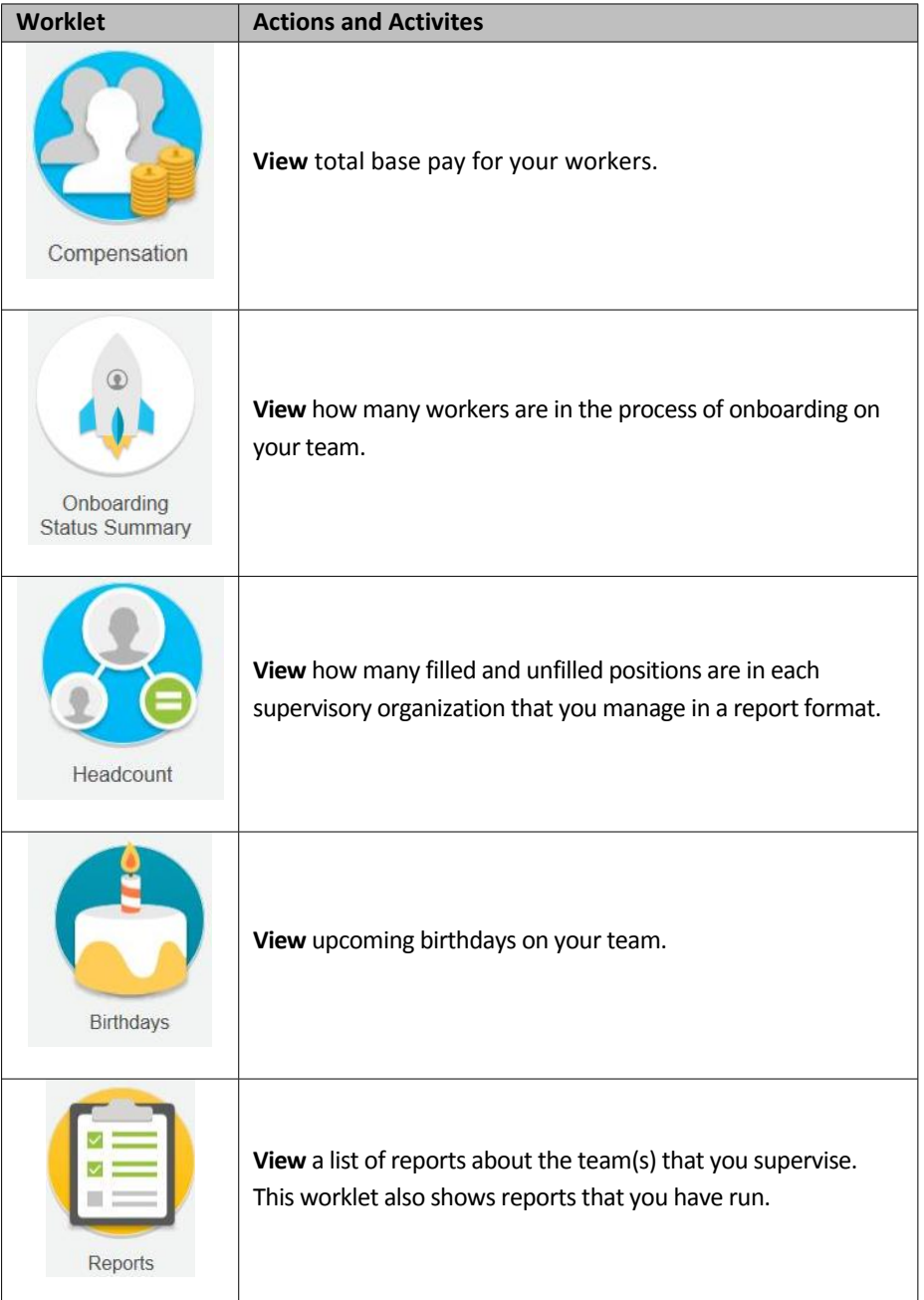

# **NAVIGATION OVERVIEW FOR MANAGERS QUICK REFERENCE GUIDE**

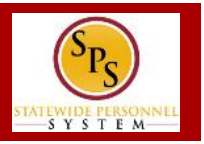

#### **CONFIGURING WORKLETS**

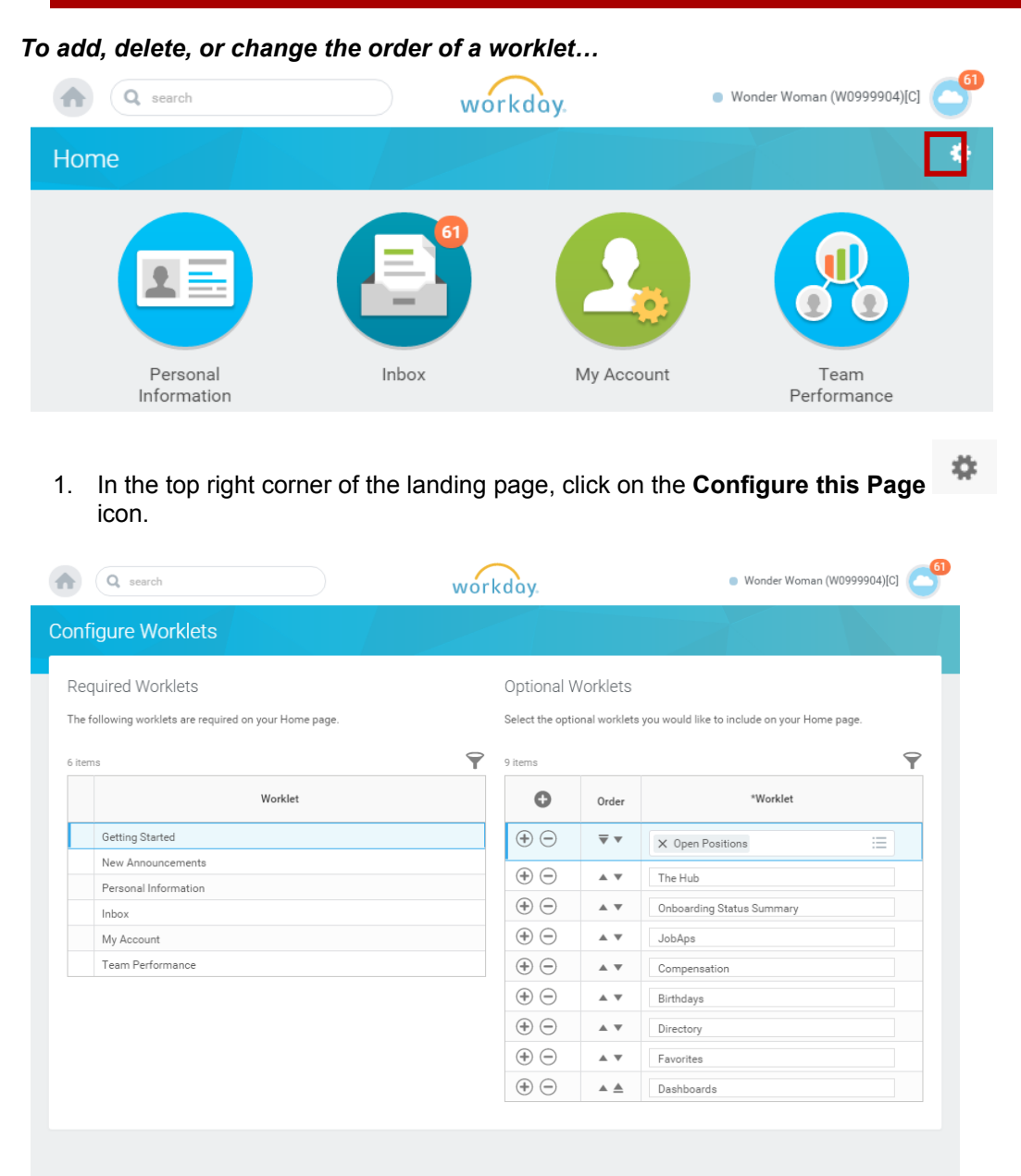

2. Add, remove, or reorder worklets. Do one or more of the following to configure the worklets on the landing page.

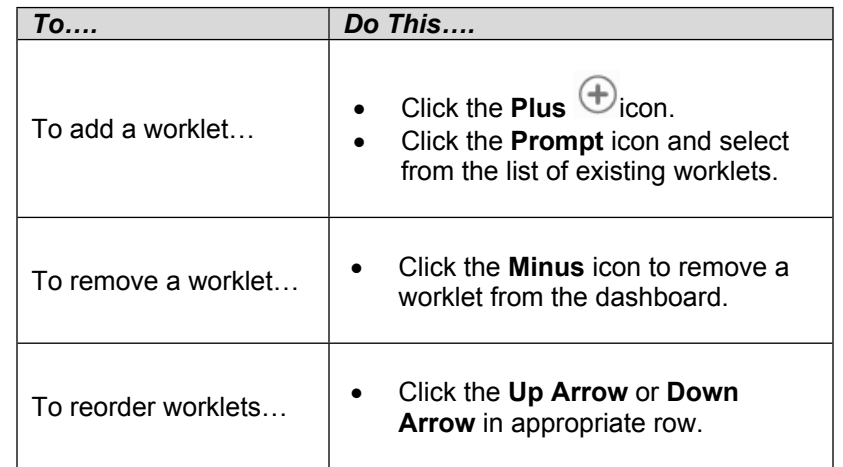

- 3. When you done, click **OK.**
- 4. Then, click **Done**.